## Waitlist Process Enrollment Swap

To be successfully registered from a waitlist, a student registered for four full-credit courses must register one of the four as a swap to drop course to maintain a total of four classes. As that student comes up on the waitlist, that student will automatically be dropped from the swap to drop course and enrolled in the waitlisted course, if all enrollment requirements are met and there are no scheduling conflicts.

## To register a course as swap to drop:

- 1. Go to the **HWS [PeopleSoft Website](http://psportal.hws.edu/)**
- 2. Log in with your user ID and password (which is the same as your HWS Network ID and password)

A new window should appear.

3. Click Campus Solutions

4. Click Main Menu > Self Service > Enrollment > Enrollment: Swap Classes

- 5. In the Swap This Class section, use the dropdown to select the course to exchange
- 6. In the With This Class section, select the class you want instead by doing one of the following:
	- Search with the class search dropdown; click search
	- Select it in the shopping cart dropdown; click select
	- Enter the class number; click enter

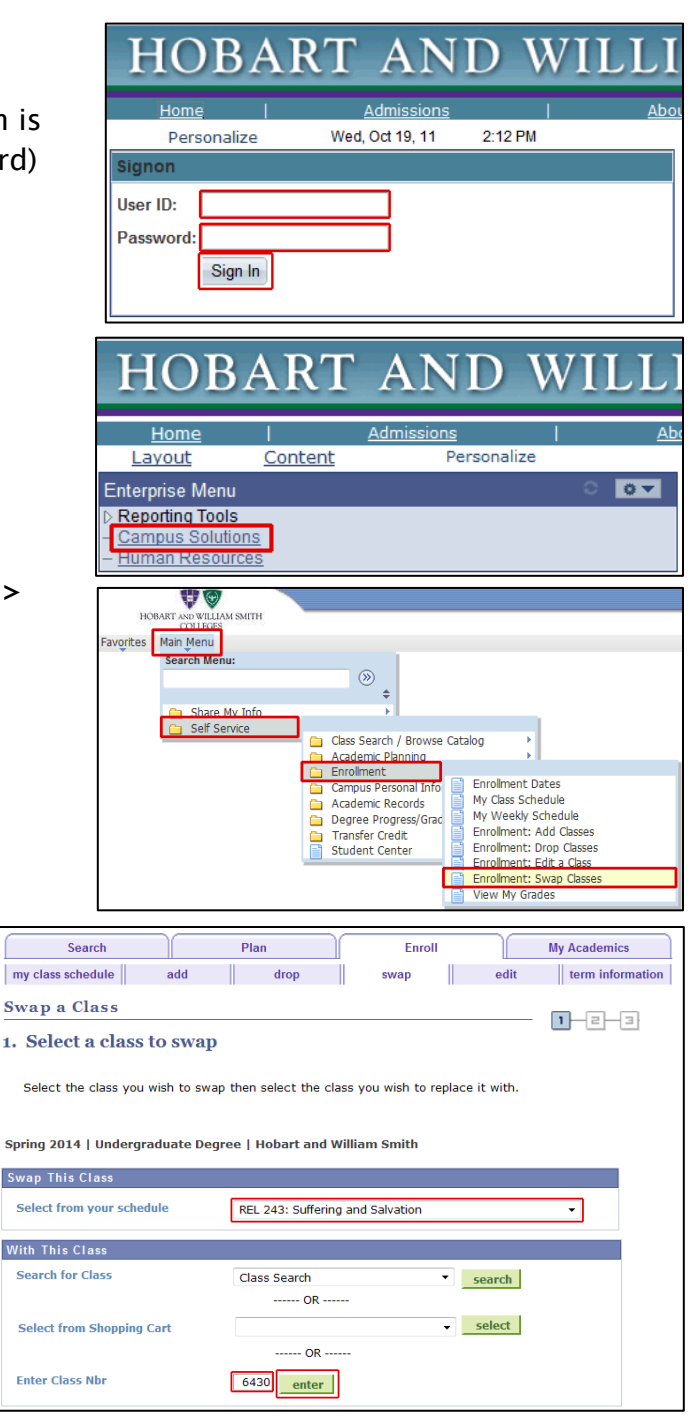

 $\vert$  my cl

Sek

Sele

Sele

Enter

## Waitlist Process Enrollment Swap

7. On the Enrollment Preference page, check Wait list if class is full

Be sure there is a yellow triangle indicating a waitlist is available for this class.

8. Click Next

- 9. On the Confirm your selection page, look to see if the class you are swapping and the one to replace it are listed correctly
- 10.When everything is correct, click Finish Swapping

11. On the View results page, look at the messages and status to see that the classes have successfully been swapped.

If you are waitlisted for a class, that class will show a message with your waitlist position.

In your study list you will see both classes. You will remain in the original class until you are successfully

enrolled in the class for which you are waitlisted.

- $1 2 3$ 1. Select a class to swap - Enrollment Preference Spring 2014 | Undergraduate Degree | Hobart and William Smith PHIL 100 - Intro. to Philosophy **Class Preferences Wait List** Wait list if class is full **PHIL 100-04** Lecture  $\Delta$  Wait List **Permission Nbr** Regular Academic Session Session Graded **Grading** Career Undergraduate Degree **Enrollment Information Units**  $1.00$ • Prerequisite: First Year or<br>Sophomore status or, Philosophy<br>major or minor. CANCEL PREVIOUS **NEXT** Swap a Class  $1 - 2 - 3$ 2. Confirm your selection Click Finish Swapping to process your swap request. To exit without swapping these classes, click Cancel. pring 2014 | Undergraduate Degree | Hobart and William Smith  $\overline{\phantom{x}}$  You are replacing this class **O**Dropped  $\blacktriangleright$  Enrolled  $\triangle$  Wait Listed  $\overline{\text{Class}}$ **Description** Days/Times Room Instructor | Units | Status REL 243-01<br>(6089) Suffering and MoWeFr 3:00PM -<br>Salvation (Lecture) 3:55PM Gulick Hall 223 1. Krummel  $1.00$ مہ  $\overline{\phantom{a}}$  With this class  $\bigcirc$ Onen  $\Box$ Closed  $\triangle$  Wait List | Instructor | Units | Status Class Description Days/Times  $R<sub>nom</sub>$ Intro. to<br>Philosophy<br>(Lecture) MoWeFr 3:00PM -<br>3:55PM PHIL 100-04<br>(6430) Eaton Hall 111  $\frac{G}{\text{Arnold}}$ 1.00 CANCEL FINISH SWAPPING Swap a Class  $D - B - B$ 3. View results View the results of your swap request. Click Fix Errors to try and correct the problems listed<br>below or change your swap choices. Spring 2014 | Undergraduate Degree | Hobart and William Smith **X** Error: Unable to swap class Success: Classes were swapped **Class** Message **Status** Swap REL 243<br>with PHIL 100 Message: This class has been dropped ৶ Message: Class 6430 is full. You have been been placed<br>on the wait list in position number 1. ৶ MY CLASS SCHEDULE
- 12. Check your e-mail: you will be notified via e-mail once you are successfully enrolled into a class from the waitlist.

Swap a Class